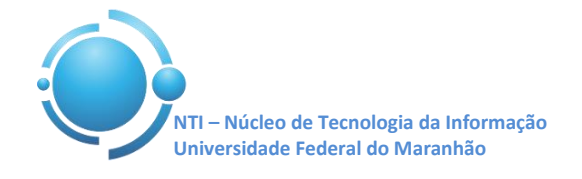

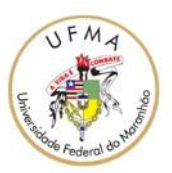

**Documento:** Wi-Fi\_UFMA\_iOS **Versão:** 1.0

## **GUIA PARA CONFIGURAÇÃO DE ACESSO Wi-Fi UFMA NO iOS 8 Data: 07/05/2015**

Figura 1.

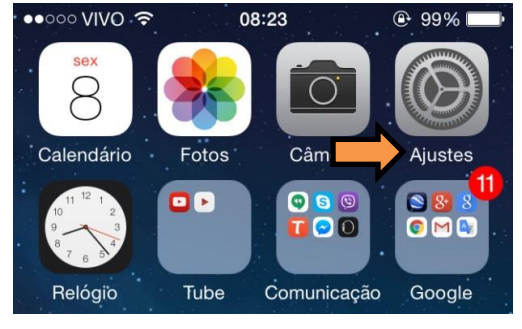

 **Figura 1 – Abrindo os ajustes do iOS**

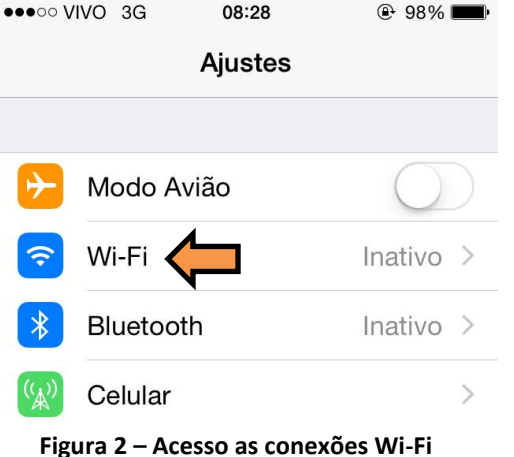

Selecione, então, a opção "**Wi-Fi**" do seu aparelho para selecionar a rede SSID **UFMA**. Ver Figura 2.

Para se conectar a rede Wi-Fi em hotspots da UFMA utilizando o sistema iOS, entre em "**Ajustes**" do seu aparelho, conforme mostra a

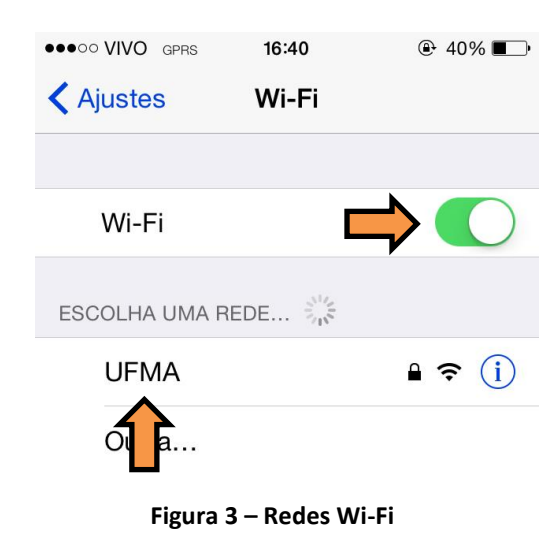

Dentro das opções de redes Wi-Fi do iOS, ative primeiramente o Wi-Fi do dispositvo, depois escolha a rede com SSID "**UFMA**" para configurá-la adequadamente. Ver Figura 3

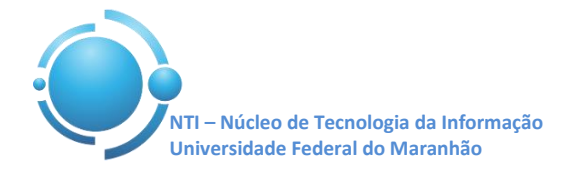

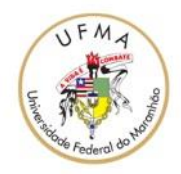

| <b>ODDOO VIVO GPRS</b><br>09:12<br>$Q = 93\%$<br>Digite a senha para "UFMA" |                |                 | Ao selecionar o SSID "UFMA" preencha os<br>campos "Nome de Usuário" e "Senha", entre                      |
|-----------------------------------------------------------------------------|----------------|-----------------|----------------------------------------------------------------------------------------------------|
| Cancelar                                                                    | Digite a Senha | <b>Conectar</b> | com suas credenciais utilizadas<br>para se<br>autenticar nos SIGs (SIGAA, SIPAC, SIGRH). Ver<br>Figura 4. |
| Nome de Usuário luiz.gonzaga                                                |                |                 |                                                                                                    |
| Senha                                                                       |                |                 |                                                                                                    |

 **Figura 4 – Autenticação rede UFMA**

Ao conectar-se, serão apresentadas duas telas com informações e verificações dos certificados. Apenas toque em **"Confiar"** como nas Figuras 5 e 6.

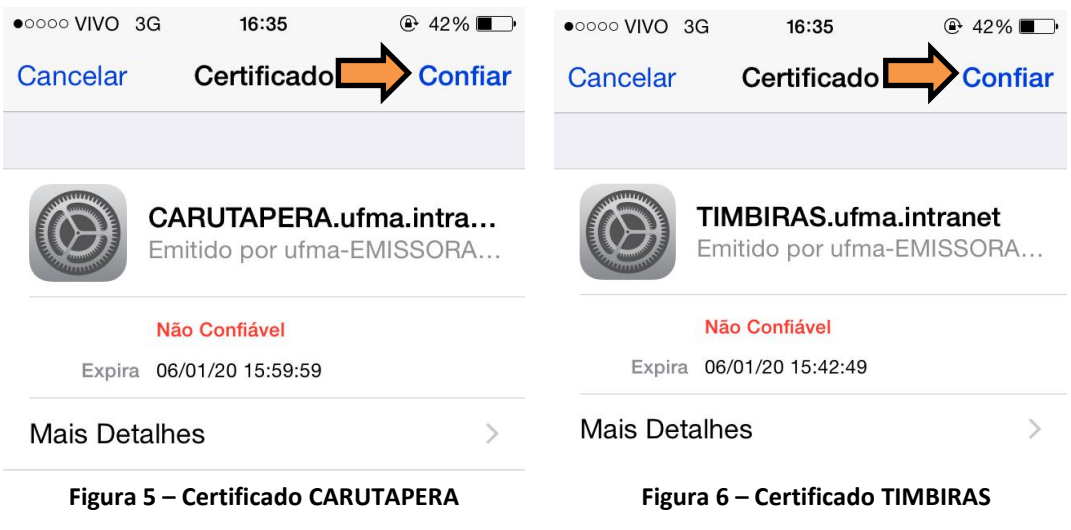

Após confirmar seus dados e os certificados, a conexão à rede **UFMA** deverá ser estabelecida com sucesso.

**OBS: Estas configurações serão necessárias apenas no primeiro acesso a rede "UFMA", demais acessos serão automáticos.**